### Grantee: Pacifica Foundation / Pacifica Radio Archives NEA Grant # : 05-3400-7004 Attachment: *Folio* Project Standards and Procedures

TO: Brian DeShazor, Pacifica Radio Archives Director From: Ginna Allison, *Folio* Web Coordinator

In implementing the *Folio* project, we initiated a system that maximizes consistency, quality and efficiency throughout the production process. Following is a brief overview of the steps.

Note: Whenever questions arose involving the quality of a visual image—e.g. should a scan of a page be adjusted for greater legibility or alignment—we put archival intregrity first; that is, we always compared the scan to the original *Folio* and strove to make the two match as closely as possible, rather than to correct the digital image beyond that point.

# I. SCANNING

- A. Scan the image at 600 dpi resolution, in RGB color.
- B. Save as a TIF file with no compression.
- C. Place in folder called Step 1 Master.
- D. Make a duplicate of that folder and name it *Step 2 Adjusted*.

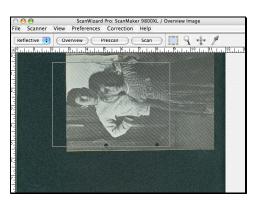

# II. IMAGE ADJUSTMENT

- A. Working from the files in *Step 2 Adjusted*, (and preserving the originals), adjust the levels for brightness and contrast to approximate the look of the original *Folios*.
- B. Rotate the canvas as necessary.
- C. Save each image as a TIF, as before.

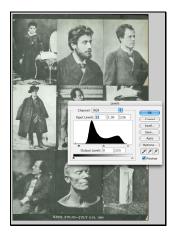

#### **III. OPTICAL CHARACTER RECOGNITION**

- A. Create a new folder called *Step 3 OCR*.
- B. Via the *File* menu in the OCR software, select and open all the files in the *Step 2 Adjusted* folder. The processing takes quite a while.
- C. Naming the document according to our established naming conventions, save the file in Microsoft Word format.

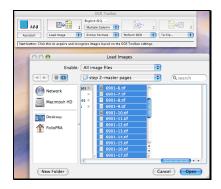

## IV. TEXT EDITING, LAYOUT & PROOFING

[By far the most time-consuming, challenging step; initially the document will be barely recognizable as English in sections, as the OCR software misinterprets images, printing artifacts, hand-lettering, etc.]

- A. With the Word file open and the *Folio* by your side, begin to correct corrupted characters, misplaced sections of text, etc., one paragraph at a time.
- B. Format the document according to our established styles (fonts, content hierarchy, graphics treatment, and other issues).
- C. Proof the corrected document for accuracy, again comparing to original *Folio*.

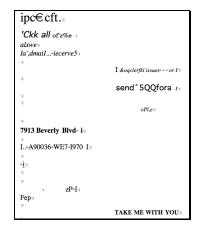

### V. IMAGE SIZING

- A. Duplicate the folder called *Step 2 Adjusted* and name it *Step 4 Sized*.
- B. Resize each image from 600 dpi to 72 dpi, without changing its overall dimensions.
- C. Save as a TIF.

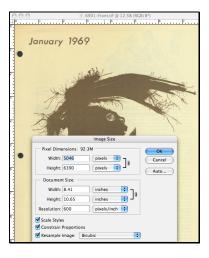

## VI. CREATING FINAL FILES

- A. Create one more folder, named *Final Files*. Everything for Web upload will go here: both image and text files.
- B. Using images in *Step 4 Sized* as the source, convert each to a full-sized GIF by using the batch process tool created for this project. Technical specs are built into the custom script. Save these images into the *Final Files* folder, within a subfolder you've created called *gifs*.
- C. Again using images in *Step 4 Sized* as the source, convert each to a thumbnail GIF by using the batch process tool created for this project. Technical specs are built into the custom script. Save these into the *Final Files* folder, within a subfolder yoou've created called *thumbnails*.
- D. Save each file as a PDF as an individual page, and also save all pages in to a single document representing the entire issue. Put these into a new *Final Files* subfolder you've called *pdfs*.
- E. Finally, duplicate the final text version of the *Folio* from the *OCR* folder and drop it into the *Final Files* folder.

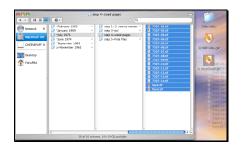

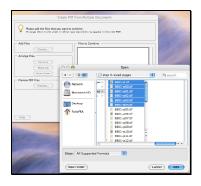

# WORKSTATION EQUIPMENT

#### Hardware

- Microtek ScanMaker 9800XL
- Apple iMac 20" 2 GHz 512/250 SD
- 1 GB DDR (memory)
- Iomega Rev 35 GB firewire drive
- Iomega Rev 35 disks
- Lexmark C510N laser printer/ink
- APC back UPS 1500VA

#### Software

- Omnipage Pro
- Photoshop CS2
- Acrobat 7 Standard
- Retrospect Backup
- Dreamweaver
- Fireworks
- Office Mac

The Pacifica Radio Archives Preservation & Access Project is funded (in part) by awards from the National Endowment for the Arts, The Ford Foundation, The Pacifica Foundation, supporters of the Pacifica Radio Archives, members of the Adopt-a-Tape program, and listeners to Pacifica Radio Stations, KPFA, KPFK, KPFT, WBAI, WPFW.

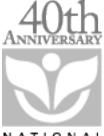

N A T I O N A L ENDOWMENT FOR THE ARTS

Established 1965